## **CARA MENJALANKAN PROGRAM**

Langkah – langkah menjalankan program. Berikut adalah langkah – langkahnya :

1. Pengguna mengakses halaman awal.

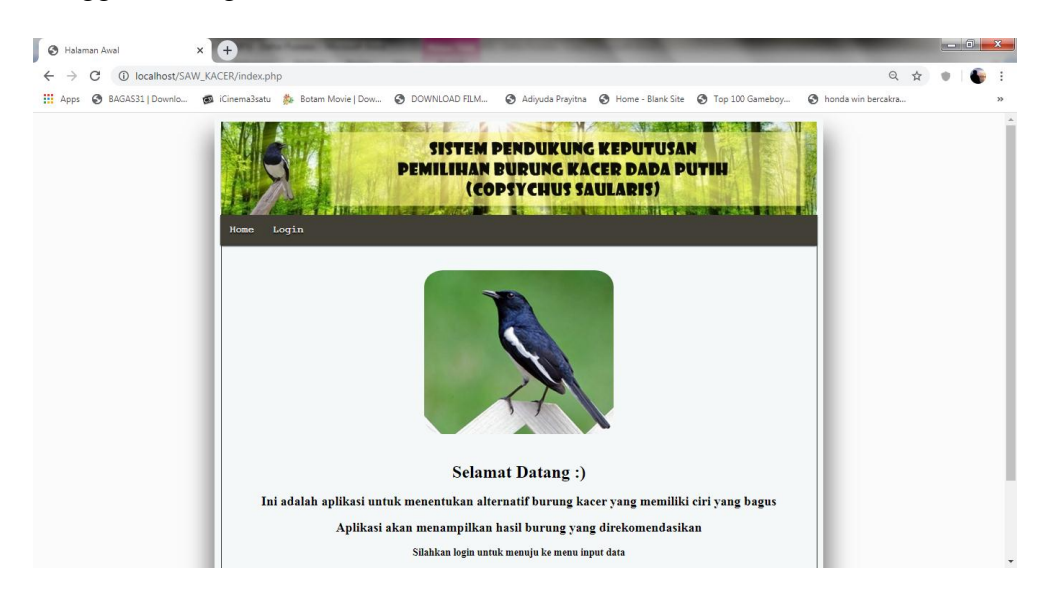

2. Pengguna menuju halaman login dengan menekan tombol login lalu memasukkan username dan password untuk login.

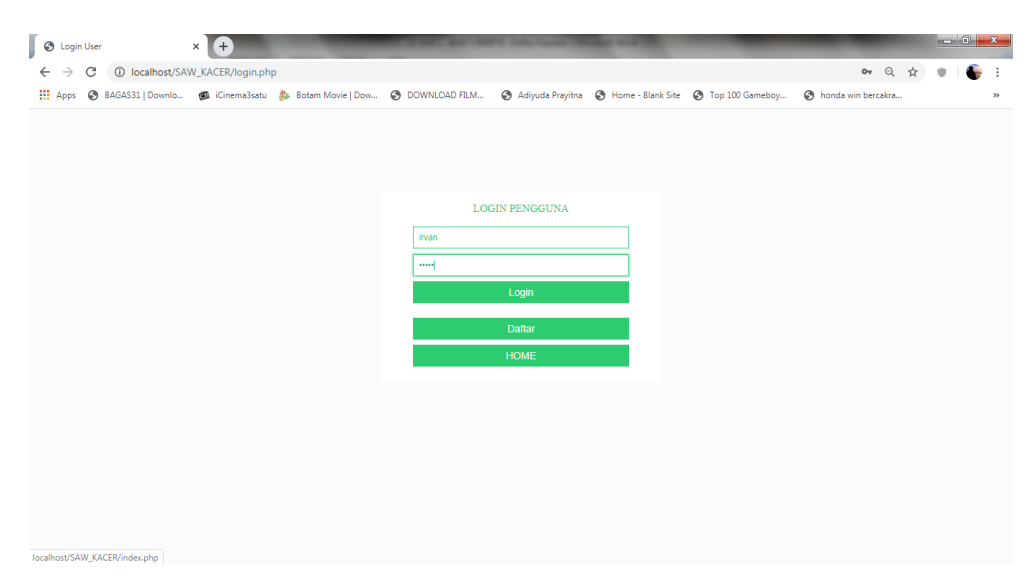

3. Apabila pengguna belum terdaftar sebagai user maka menuju halaman daftar dengan menekan tombol daftar lalu mendaftar dengan memasukkan username dan password. Apabila sudah terdaftar dapat login pada halaman login.

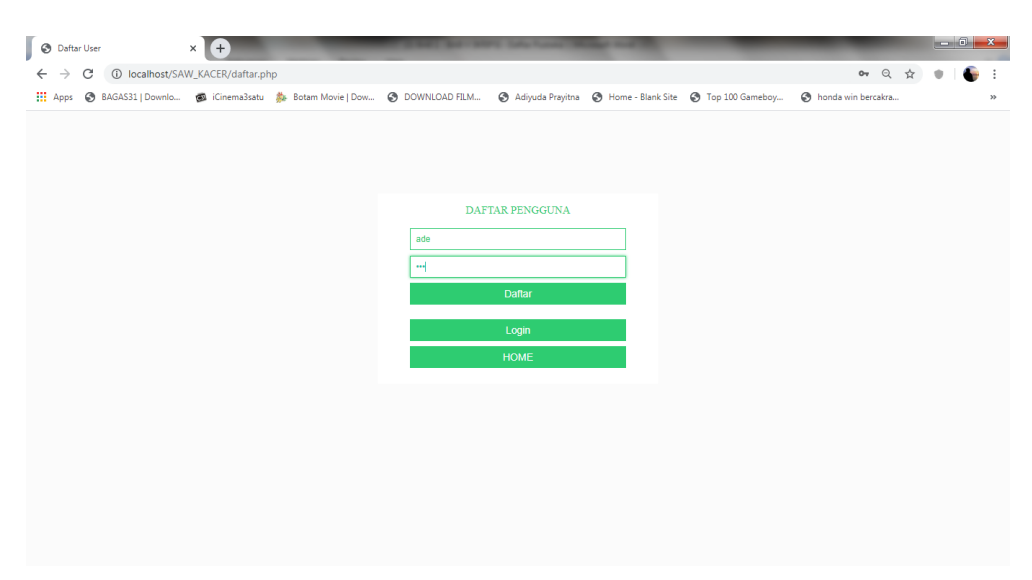

4. Apabila sudah login user akan menuju halaman utama.

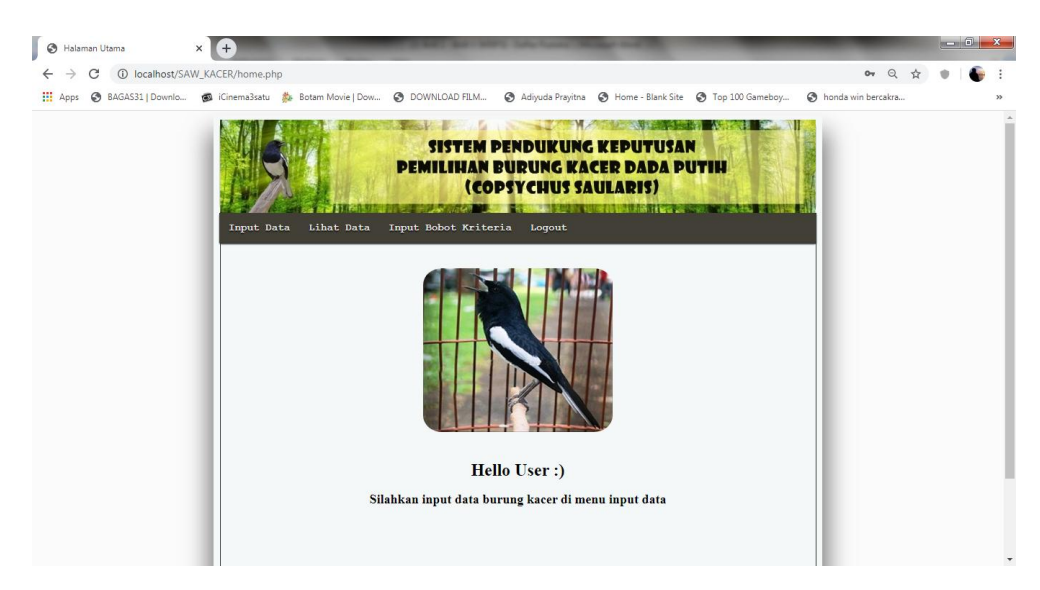

5. Bila user sudah berada pada halaman awal, user dapat menuju halaman input data dengan menekan tombol input data dan bisa memasukkan data pada form yang telah disediakan pada halaman input data.

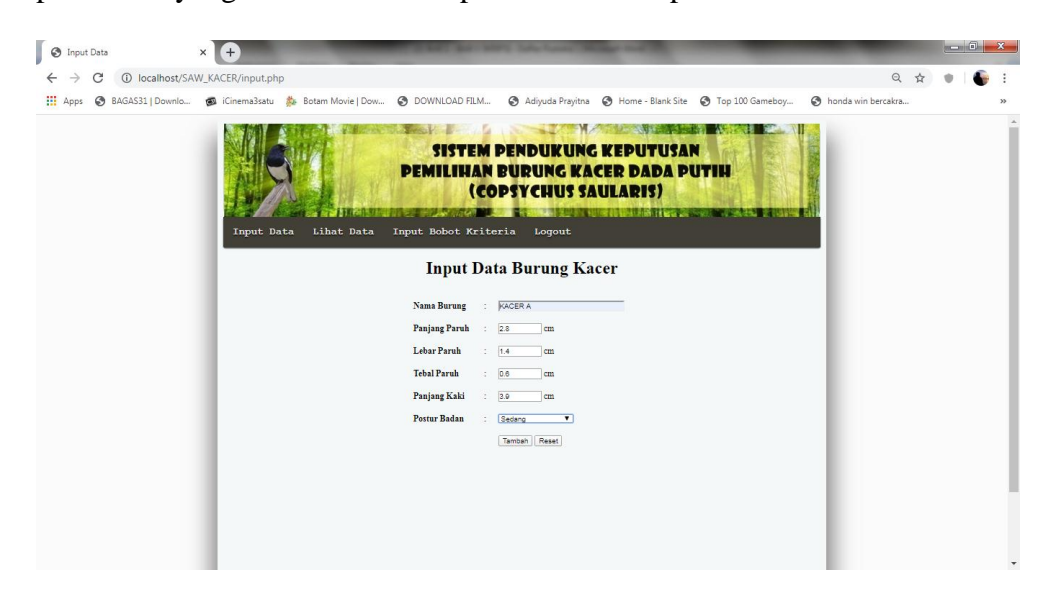

6. Apabila data sudah ditambahkan, untuk melihat data tersebut dapat

menuju halaman lihat data dengan menekan tombol lihat data.

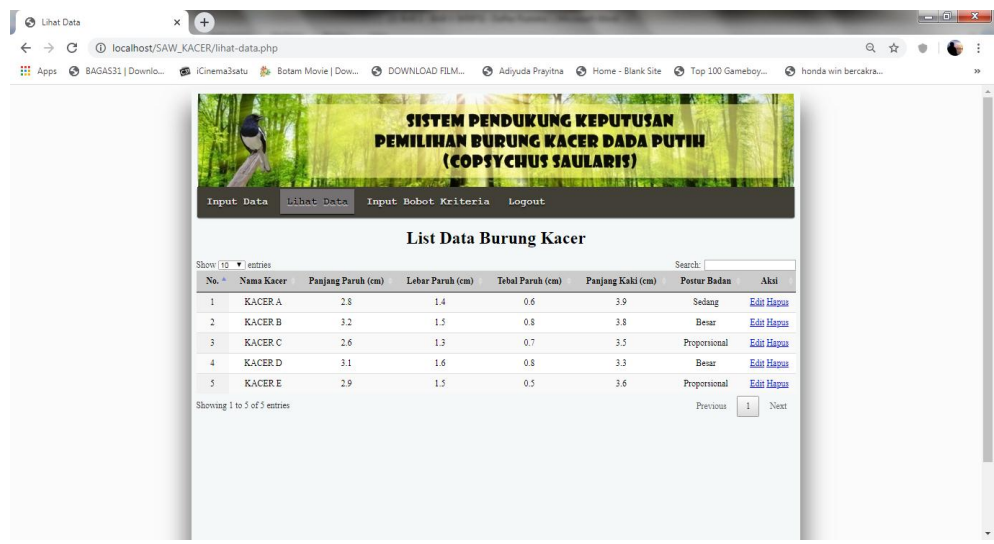

7. Apabila user ingin mengedit data, pengguna dapat menekan tombol edit.

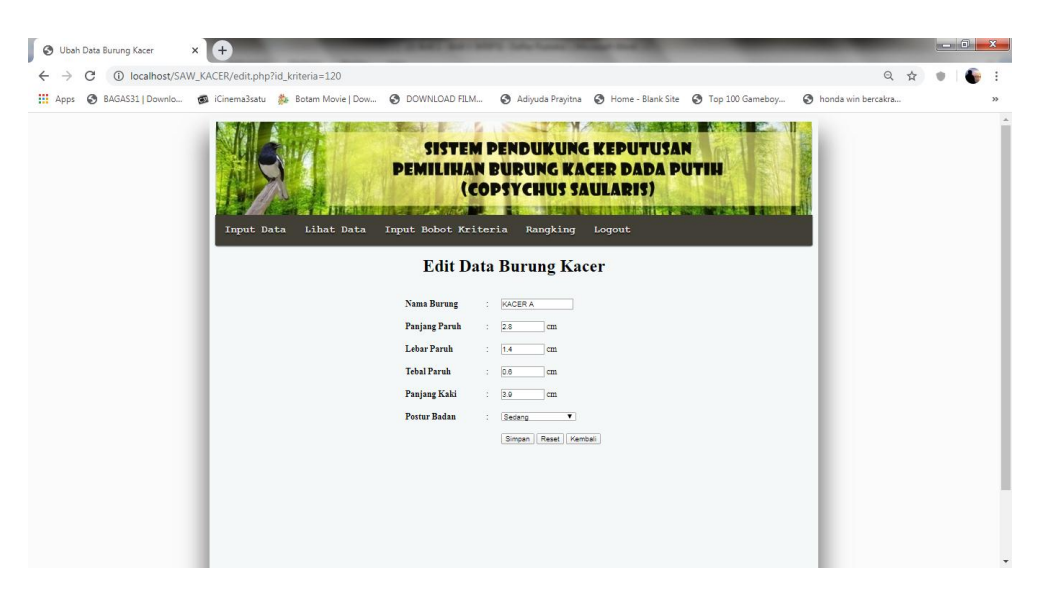

8. Apabila data yang dimasukkan sudah benar, user lanjut memasukkan nilai bobot kriteria pada halaman input bobot kriteria dengan menekan tombol input bobot kriteria. Bila form sudah terisi semua user dapat menekan tombol hitung penilaian untuk menuju halaman hasil rangking.

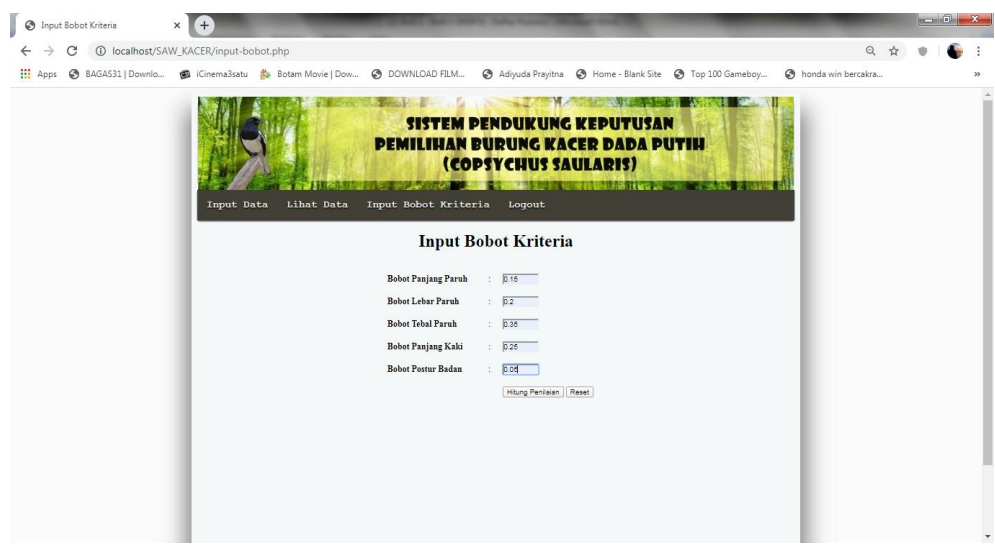

9. Pada halaman hasil rangking akan menampilkan hasil data yang sudah

dilakukan perhitungan saw.

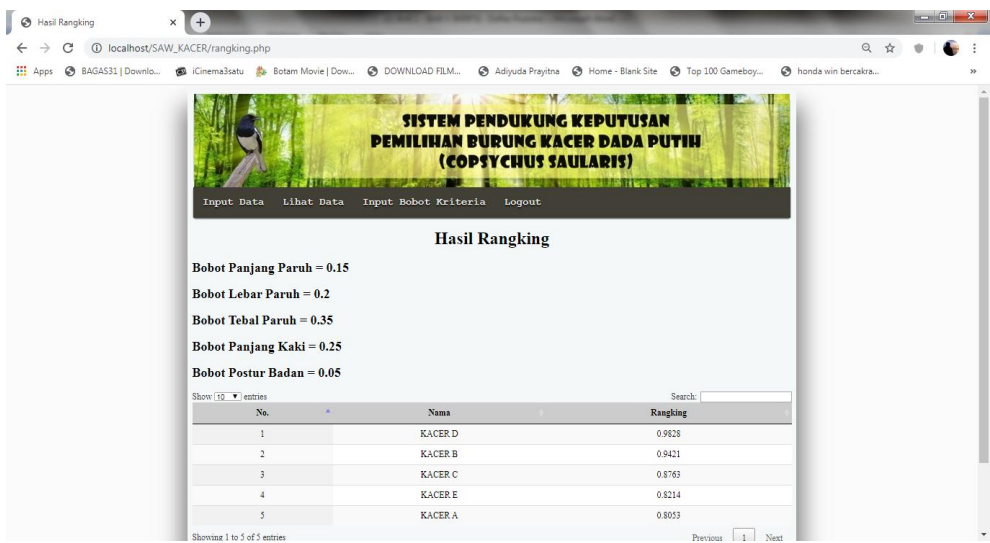

10. Bila user sudah cukup mengakses halaman utama, maka user dapat keluar

dari halaman utama dengan menekan tombol logout.